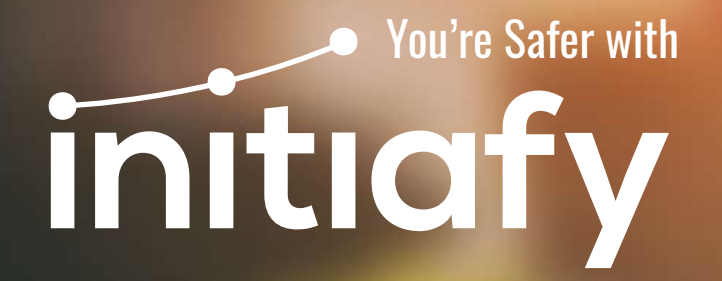

# ONLINE CONTRACTOR MANAGEMENT PLATFORM FOR ENTERPRISES

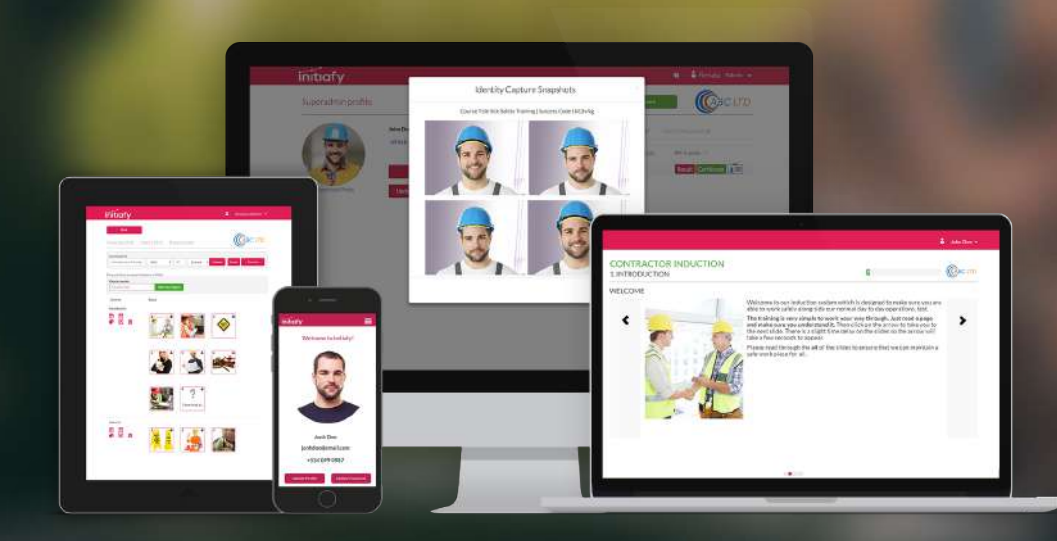

Guide contractors through your own pre-approval and orientation process online.

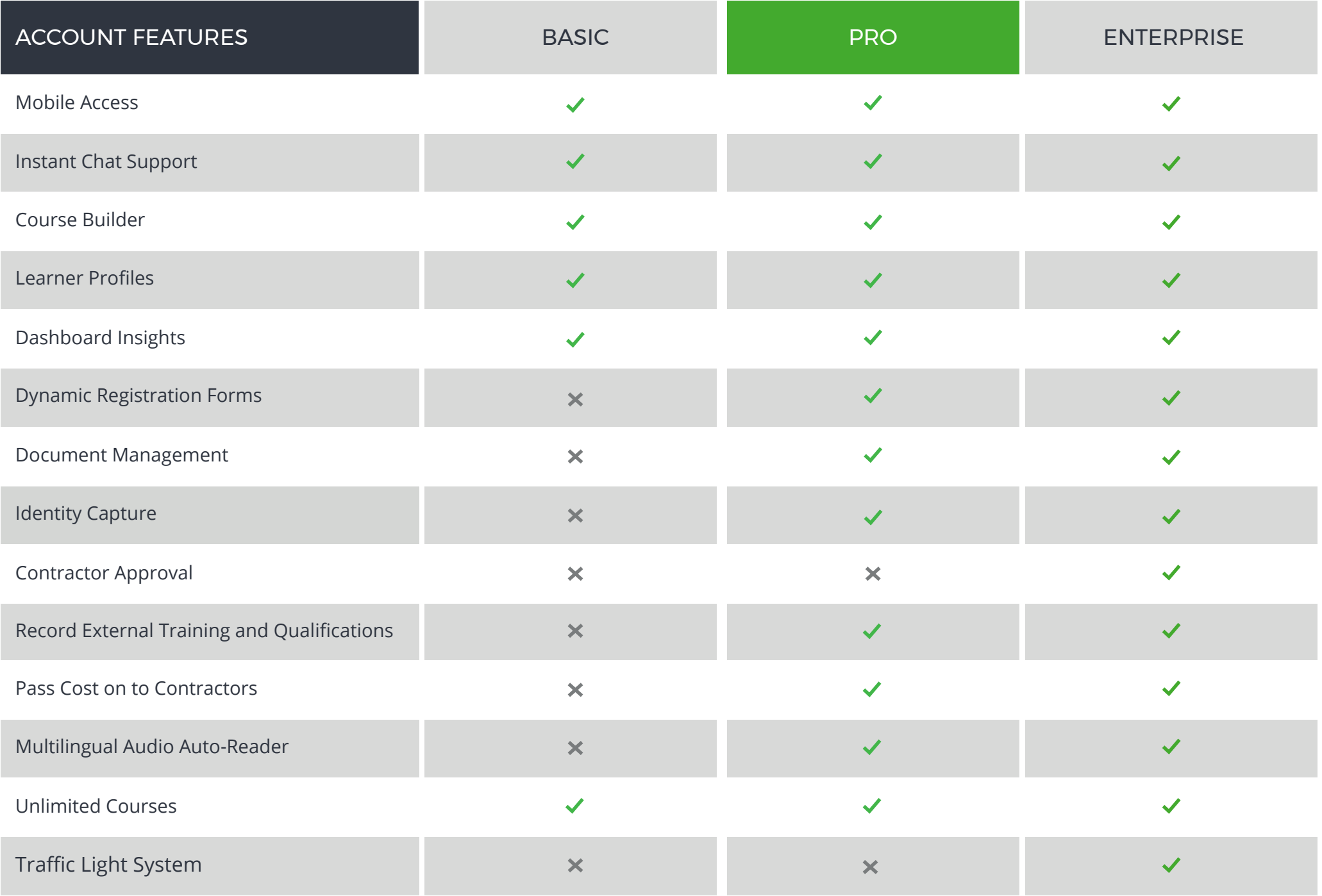

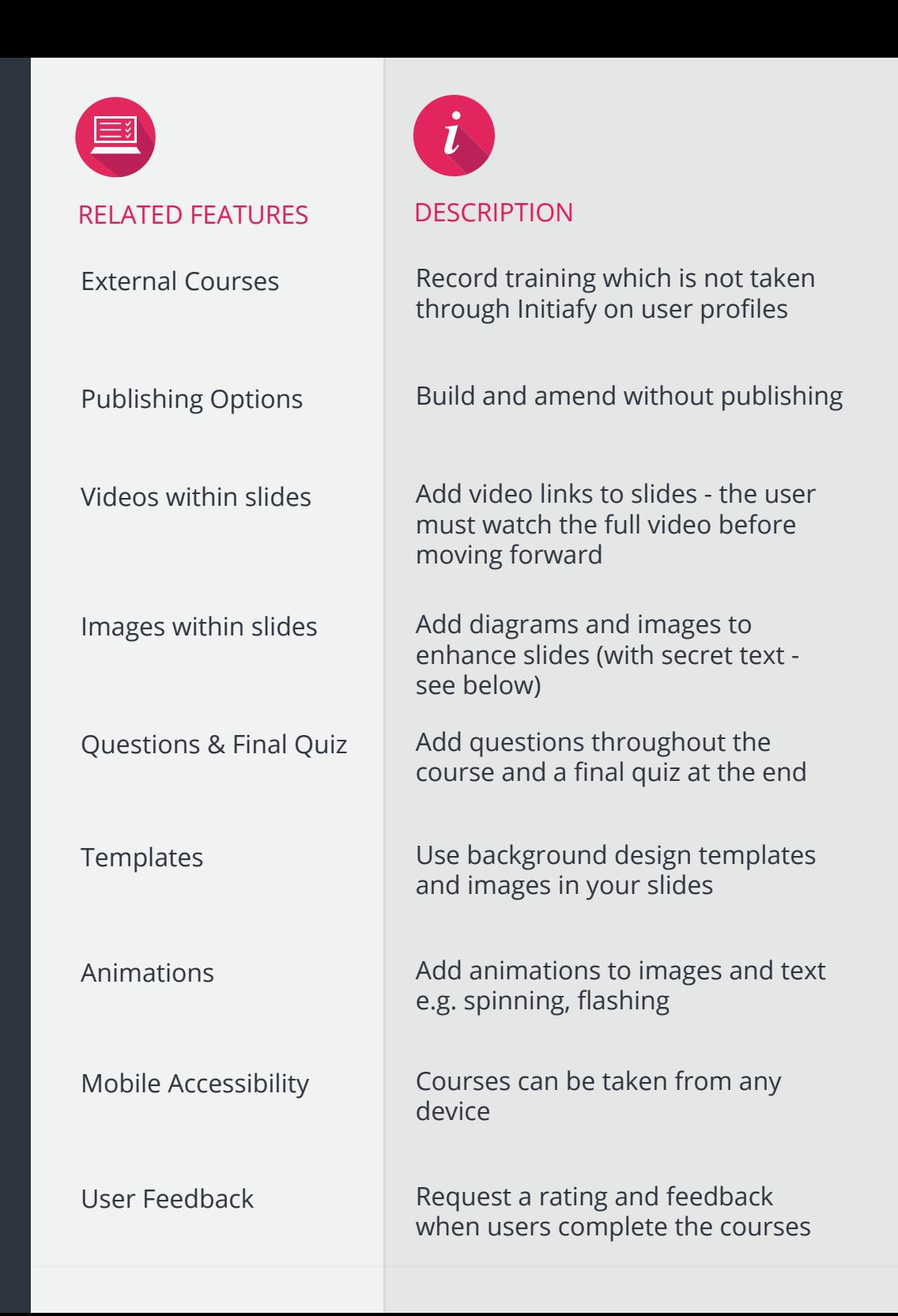

## **COURSE BUILDER**

Build an unlimited number of courses on any topic. Can be used for contractor, employee and visitor training.

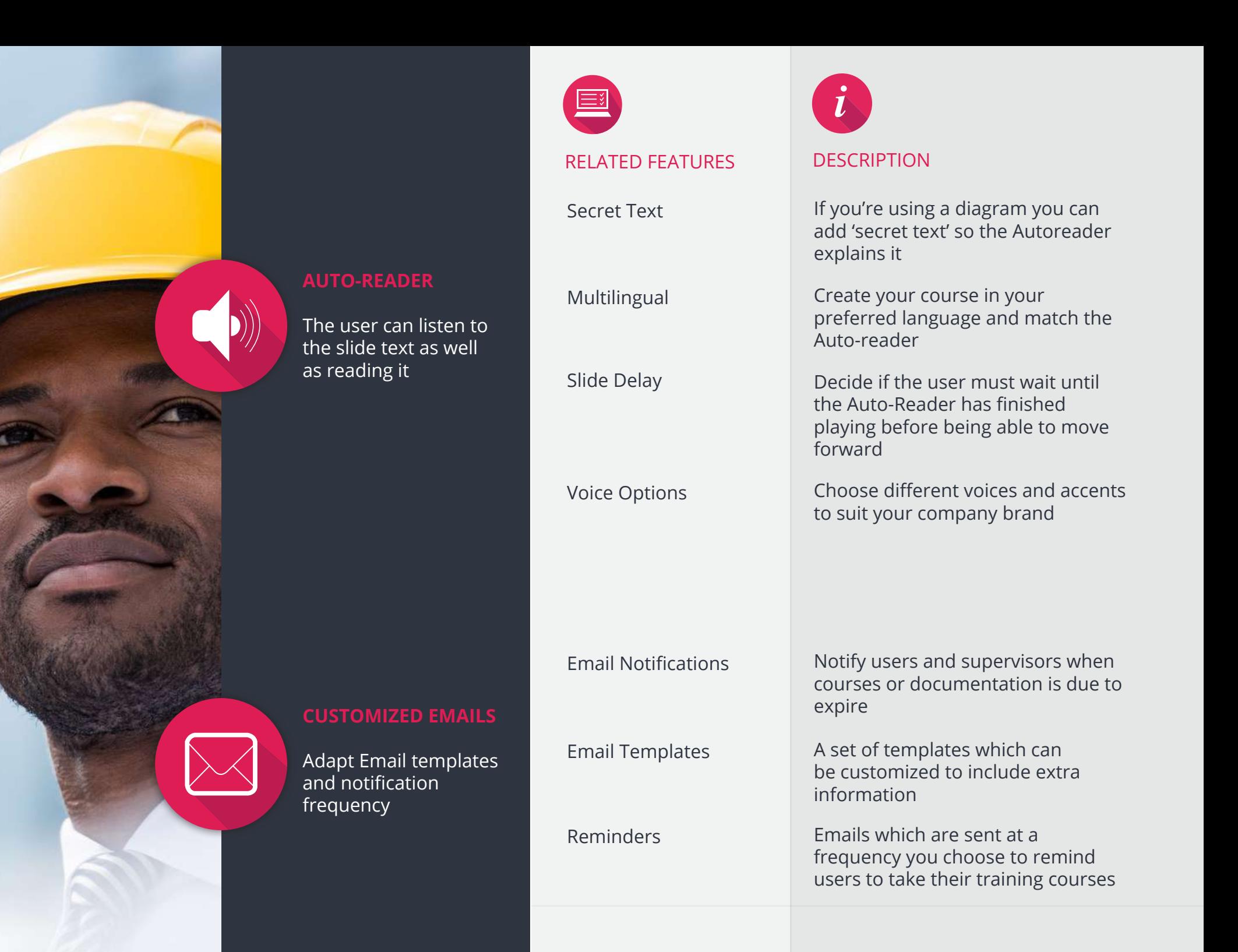

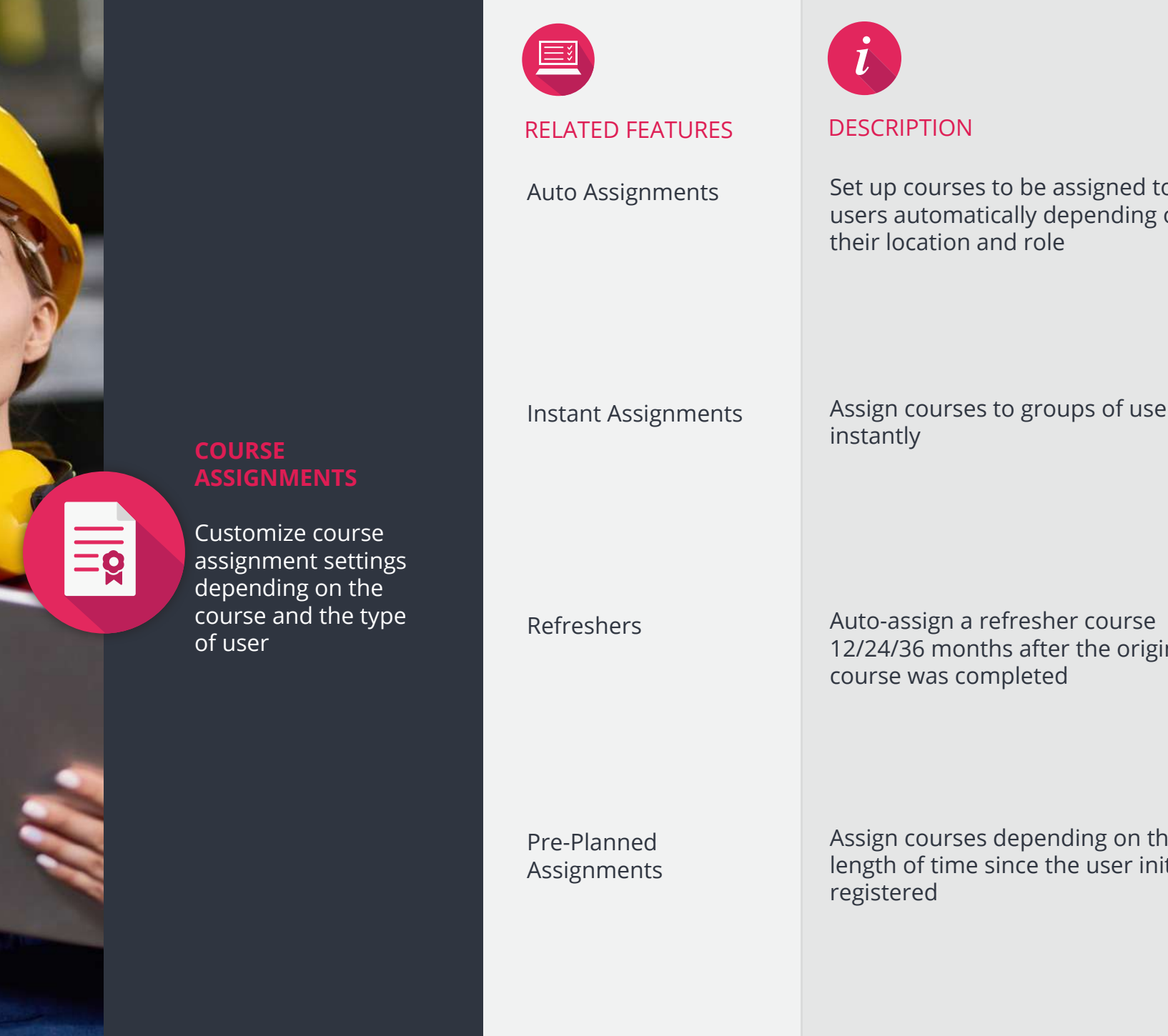

Auto-assign a refresher course 12/24/36 months after the original

course was completed

Assign courses depending on the length of time since the user initially

## RELATED FEATURES DESCRIPTION

Pre-Registration

Self-Registration

Dropdown Lists

Auto-Assignment Rules

Custom Fields

Create checkboxes, open text fields and document upload buttons on your customized registration forms

Rejection Reasons

Review / Pending / Rejected

Create a customized list of reasons why a user may be rejected e.g. incorrect documentation

View reports of reviewed, pending and rejected users

## **USER APPROVAL**

Approve users' information before they can move to the next stage - taking their training

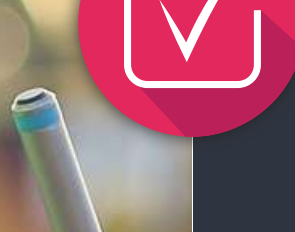

# **USER REGISTRATION**

Configure user paths and actions depending on their type, location and role *i*

Administrators can add other admins or end users directly into the platform

End Users can register their own details, documentation and identity with a code supplied by their supervisor

Create lists (e.g. locations and roles) from which users can choose

Auto-assign or instant assign courses depending on the chosen options (above)

registration

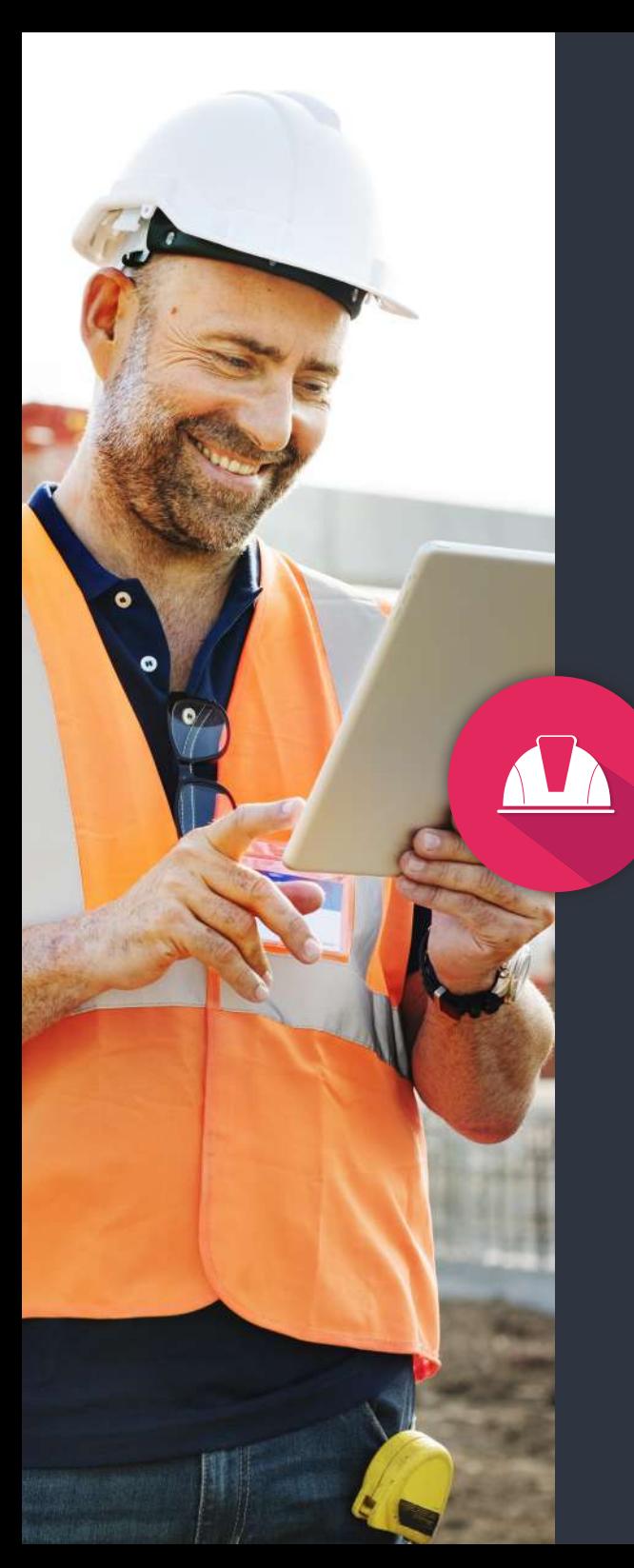

# Company Codes

We Pay

They Pay

Contractor

Registration Forms

Document Upload

Contractor Approval

# RELATED FEATURES DESCRIPTION *i*

Issue unique company codes to each contract company you want to add to the platform. This is to be passed to end users once the contract company is approved.

You pay entirely for the Initiafy platform

You pay a license fee and pass the rest of the cost onto the contract companies

Customize the form you want the Contractor Admin to complete for approval

Request Contractor Admins to upload documents e.g. insurance policy documents

Approve or reject each stage of the registration as completed by the Contractor Admin, providing reasons why

Traffic Light System Do not give access to users from contractor companies whose mandatory documents are missing or out-of-date.

# **MANAGEMENT** Pre-qualify contract

companies before they can add end users to the platform

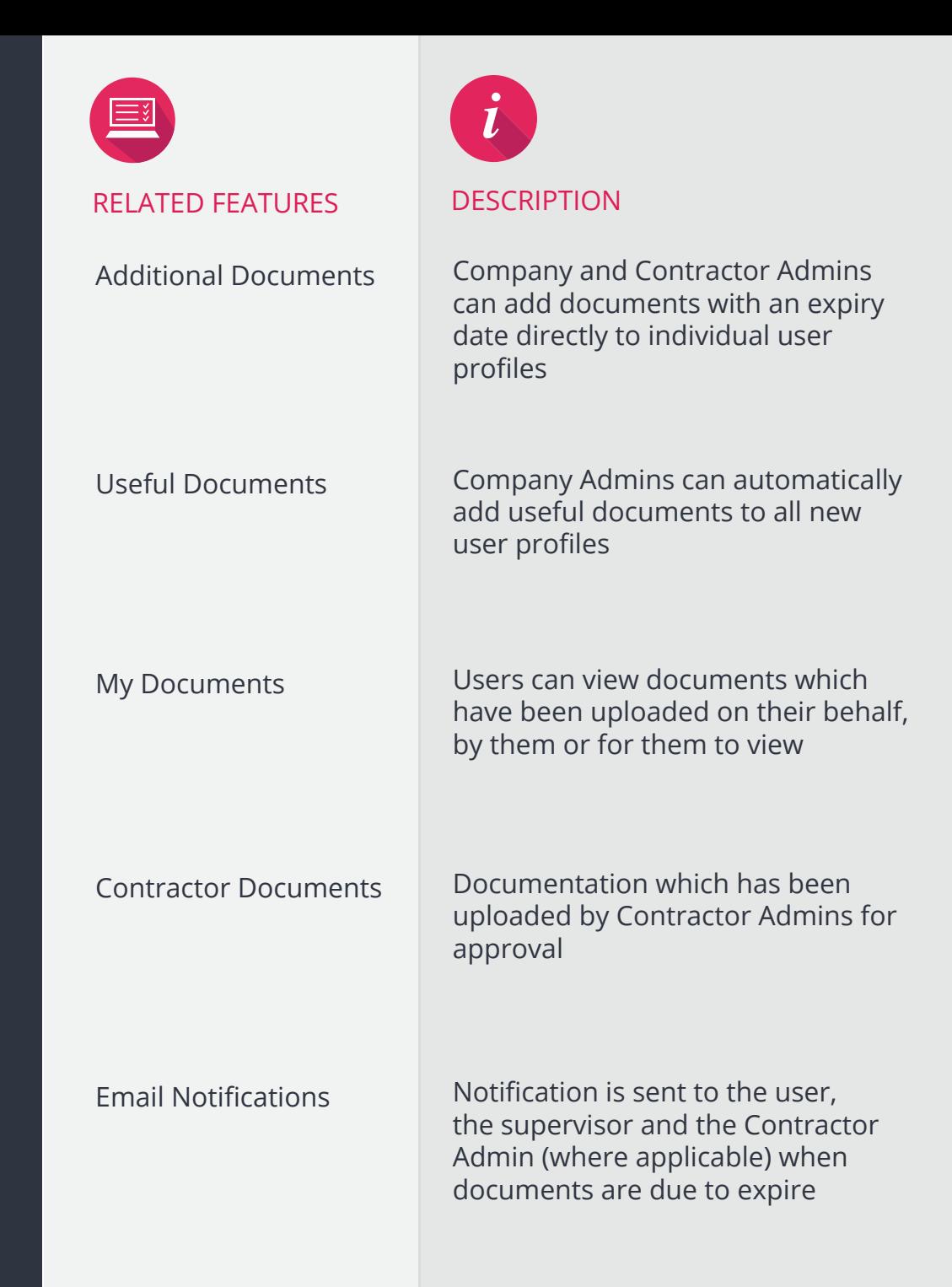

Documents can be added, approved and managed at various stages throughout the platform

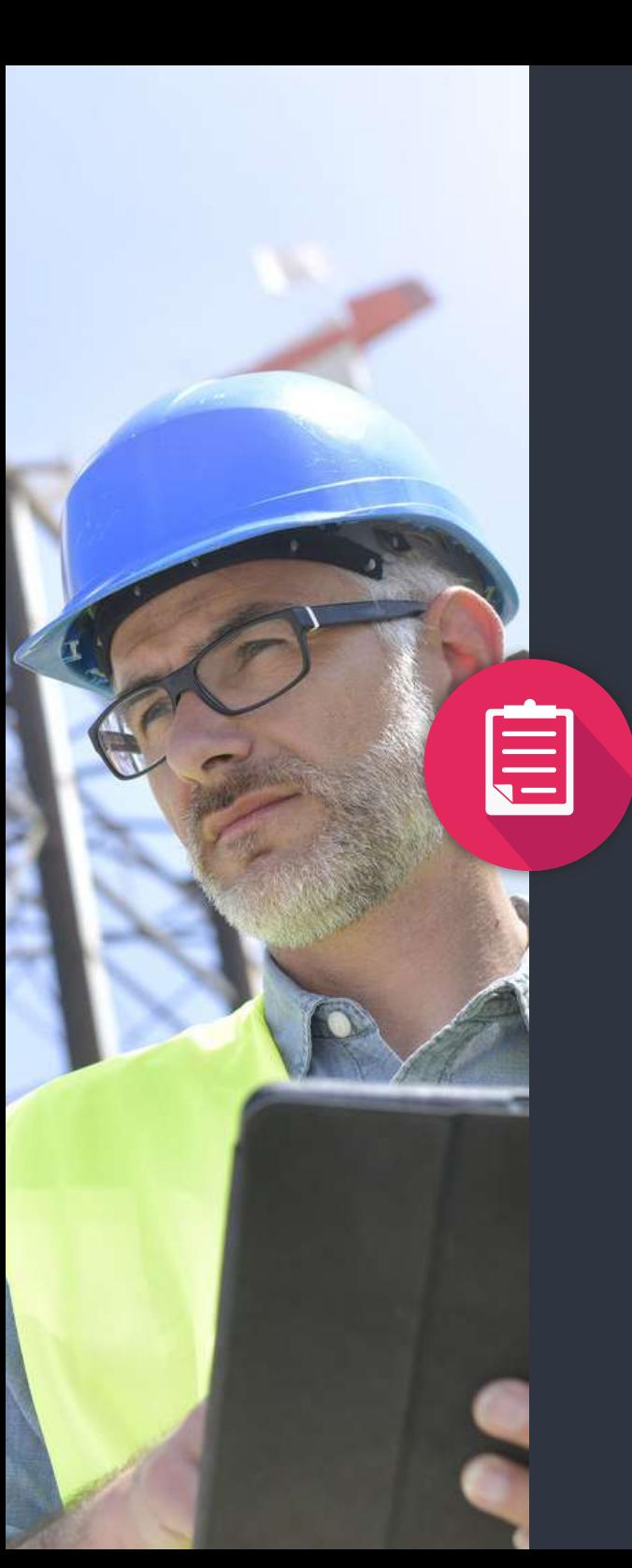

# them to spreadsheets RELATED FEATURES DESCRIPTION *i* Expiring Documents Self Registered users Pre Registered users Dashboard Expiring Courses Logging Course Ratings Live web report on upcoming expiring documents View self-registered user, course and document details View pre-registered user and course details View monthly activity and instantly download reports Live web report on upcoming expiring courses material

View live web reports platform or export

**REPORTING AND** 

from within the

**AUDITING**

Live web report on any changes made to the platform configurations and who made them

Review user feedback on the course

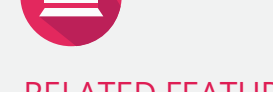

Identity Capture

Profile image

checkpoints to ensure correct identity and course completion

Certificate of Completion

QR Codes

Traffic Light System Expired documents or bad behavior can cause users to move along a traffic light system. Red, amber and green statuses can be linked to access control systems.

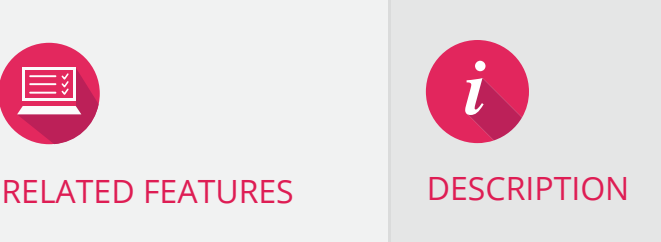

Capture the identity of the user while they're completing the course through the camera in their device (configurable feature)

Request users to upload an image of themselves to be included on their profile

Issued to a user when each course is successfully completed - contains user profile image, course detail and QR Code

QR code can be scanned (by any QR code scanner downloaded from app store) and will bring the Company Admin directly to the user's profile

Set up various

# initiafy

CONTRACTOR MANAGEMENT SOFTWARE FOR GAME CHANGERS

> <www.initiafy.com> +353 1 4869379